# **Using Unity To Create Better Gaming Experiences on Tizen**

Liming Zhang**Q** unity

## Agenda

### **Introduction**

**Unity** 

- What's new in Unity 5.0
- Getting Started with Tizen Development
	- Setting up Unity
	- **Tizen Details**
	- Building Plugins for Tizen
- Getting Started with Samsung TV Development
	- Samsung TV Setup
	- Samsung TV Input
	- Restrictions and Not Support

FAQ

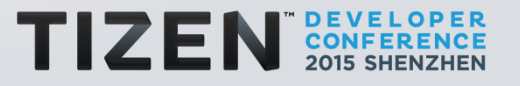

2

# **AN ECOSYSTEM FOR YOUR CREATIVE SUCCESS**

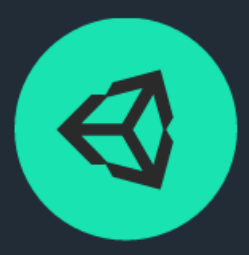

The game engine used by over 4 million people.

**LEARN MORE** 

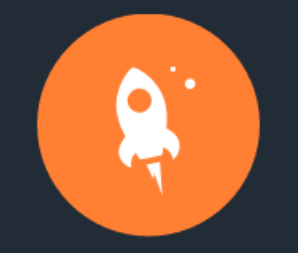

The Asset Store, for ready-made assets and production tools.

**LEARN MORE** 

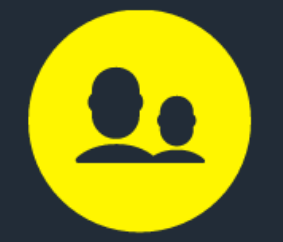

The generosity of the Unity Community.

**LEARN MORE** 

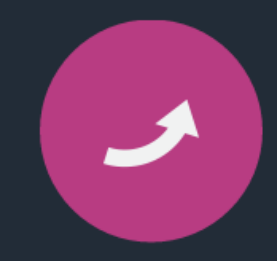

New services to market your game and grow your audience.

**LEARN MORE** 

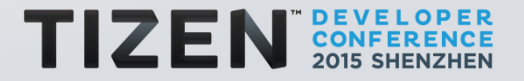

3

### Multiplatform

# **INDUSTRY-LEADING MULTIPLATFORM SUPPORT**

Experience polished, end-to-end multiplatform development. Confidently target today's hottest platforms and the ones that will shape the future. Efficiently optimize performance with cross-platform tools and deploy with near one-click ease.

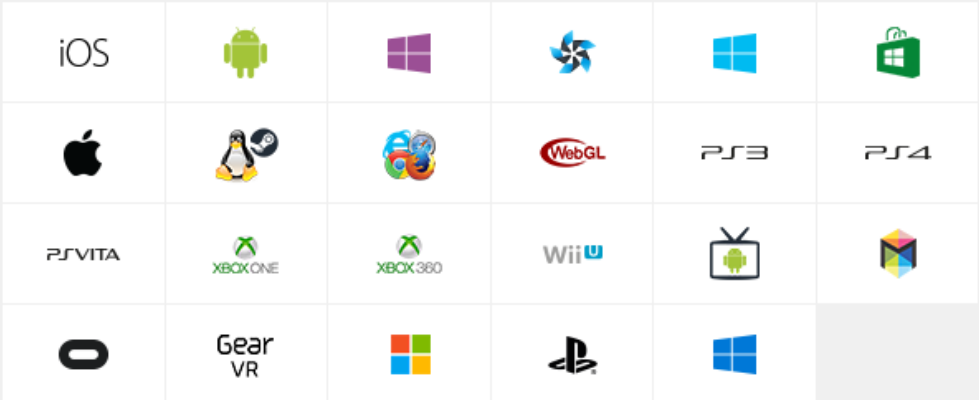

**MORE ABOUT MULTIPLATFORM** 

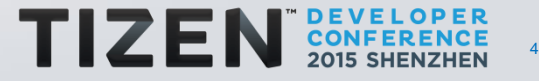

### Tool Chain

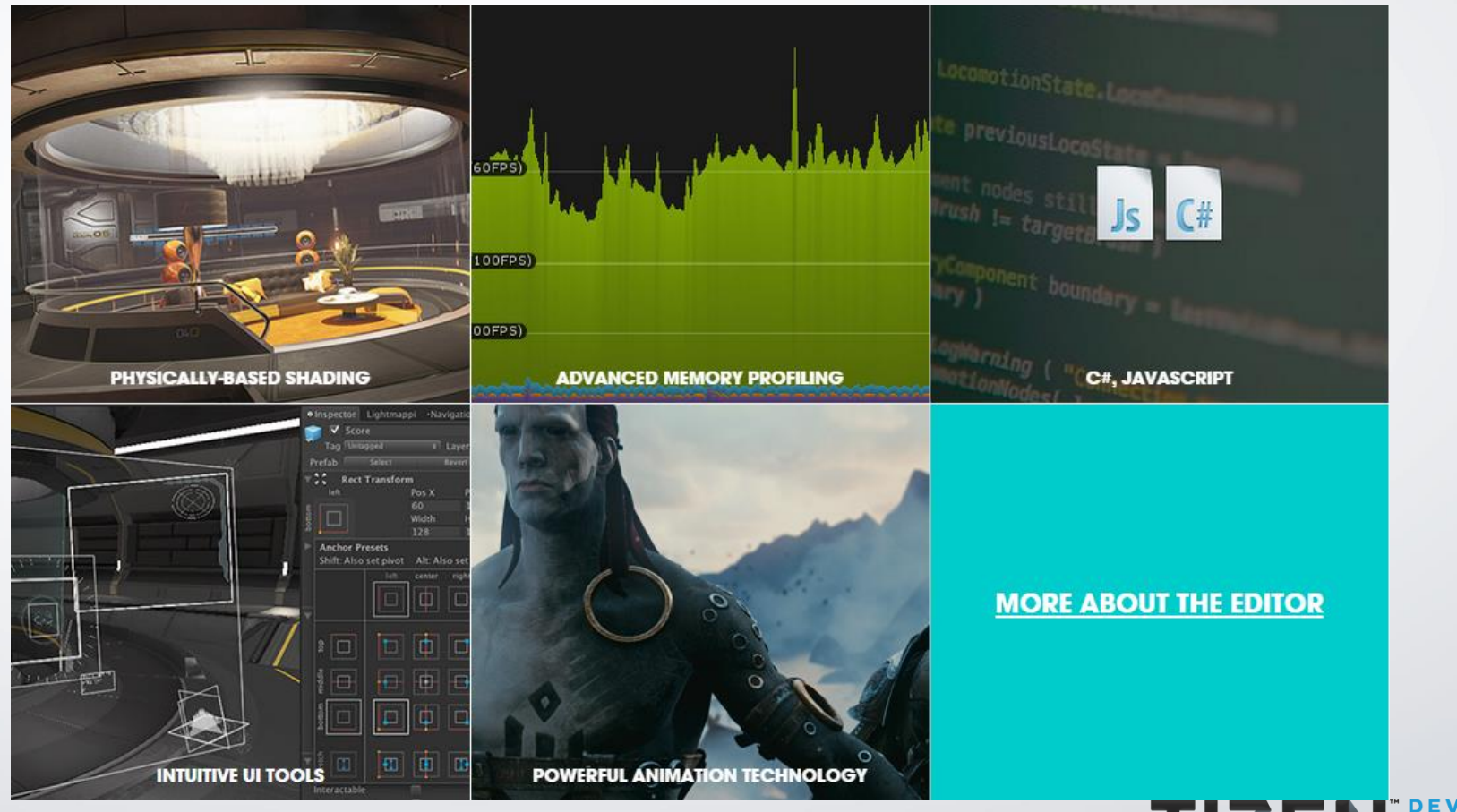

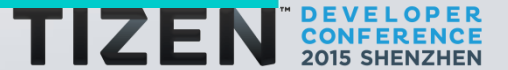

#### Features

#### **WHAT'S IN THE BOX?**

With Unity you get all this out of the box, with no supplementary licenses necessary:

#### **ANIMATION**

- Retargetable animations
- In Full control of animation weights at runtime
- Event calling from within the animation playback
- Sophisticated State Machine hierarchies and transitions
- Blend shapes for facial animations

**LEARN MORE TUTORIALS** 

#### **GRAPHICS**

- C Enlighten-powered Real-time Global Illumination
- Physically-based shading
- Reflection probes
- Curve and gradient-driven modular particle system

Box2D with a comprehensive range of

**TUTORIALS** 

effectors, joints and colliders

**O** Intuitive UI tools

**LEARN MORE TUTORIALS** 

**2D AND 3D PHYSICS** 

NVIDIA® PhysX® 3.3

**LEARN MORE** 

#### **AUDIO**

- Real-time mixing and mastering
- Hierarchies of mixers, snapshots and predefined effects

**LEARN MORE TUTORIALS** 

#### **VERSION CONTROL**

#### In Full integration support for Perforce and Plastic **SCM**

#### **OPTIMIZATION**

- Advanced memory profiling
- O Umbra-powered occlusion culling
- Asset bundling
- Level of detail support
- Build size stripping
- Multi-threaded job system

**LEARN MORE** 

#### **SCRIPTING**

- C#, JavaScript or Boo
- Al features with advanced automated path finding and Navigation Meshes

**LEARN MORE TUTORIALS** 

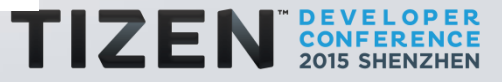

6

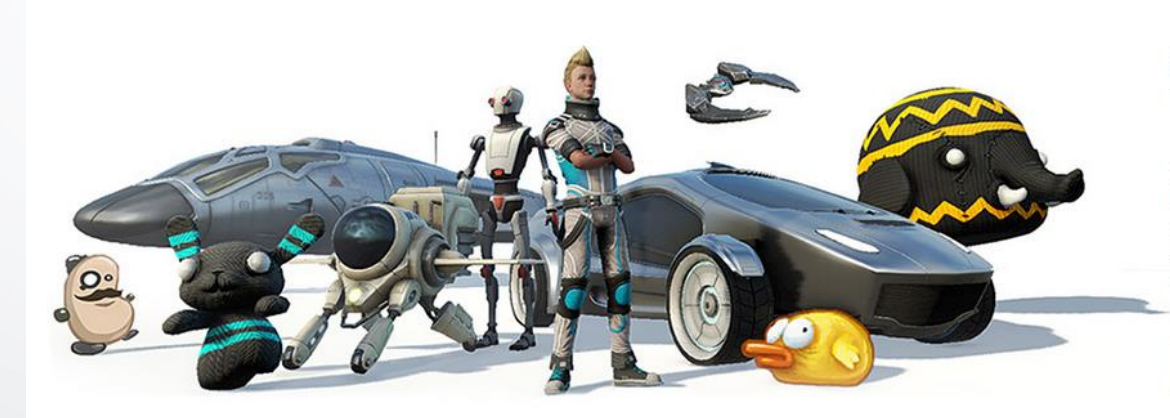

#### **SAVE TIME AND EFFORT WITH THE ASSET STORE**

Shop in the Asset Store directly from the Unity Editor or your web browser. With thousands of ready-made free or for purchase assets and production tools, you are sure to find something tailored to your specific needs. Select from a vast array of Editor extensions, plug-ins, environments and models and much more.

**MORE ABOUT ASSET STORE** 

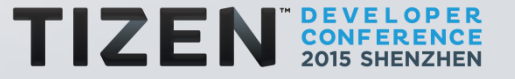

#### **CONNECT TO YOUR PLAYERS FOR GREATER SUCCESS**

Unity is more than an engine. It also brings a growing range of integrated services to engage, retain and monetize audiences.

**MORE ABOUT SERVICES** 

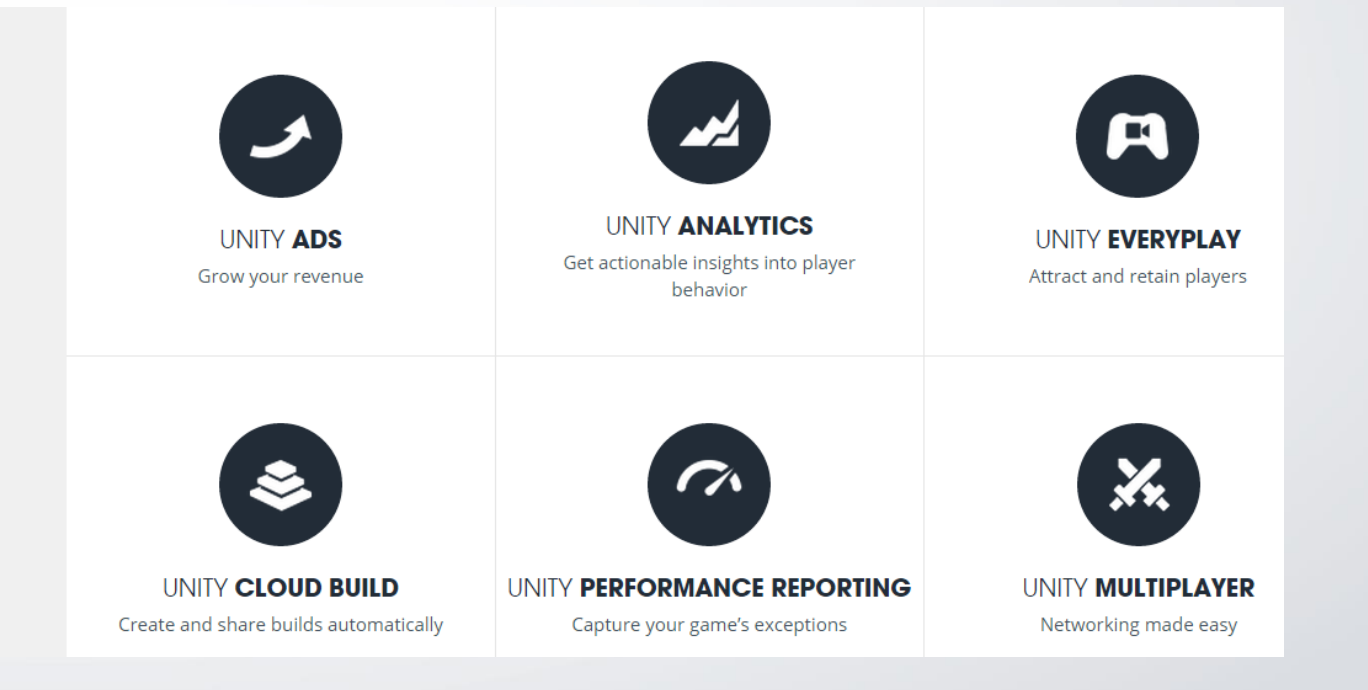

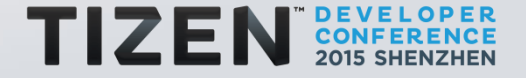

8

### **Showcase**

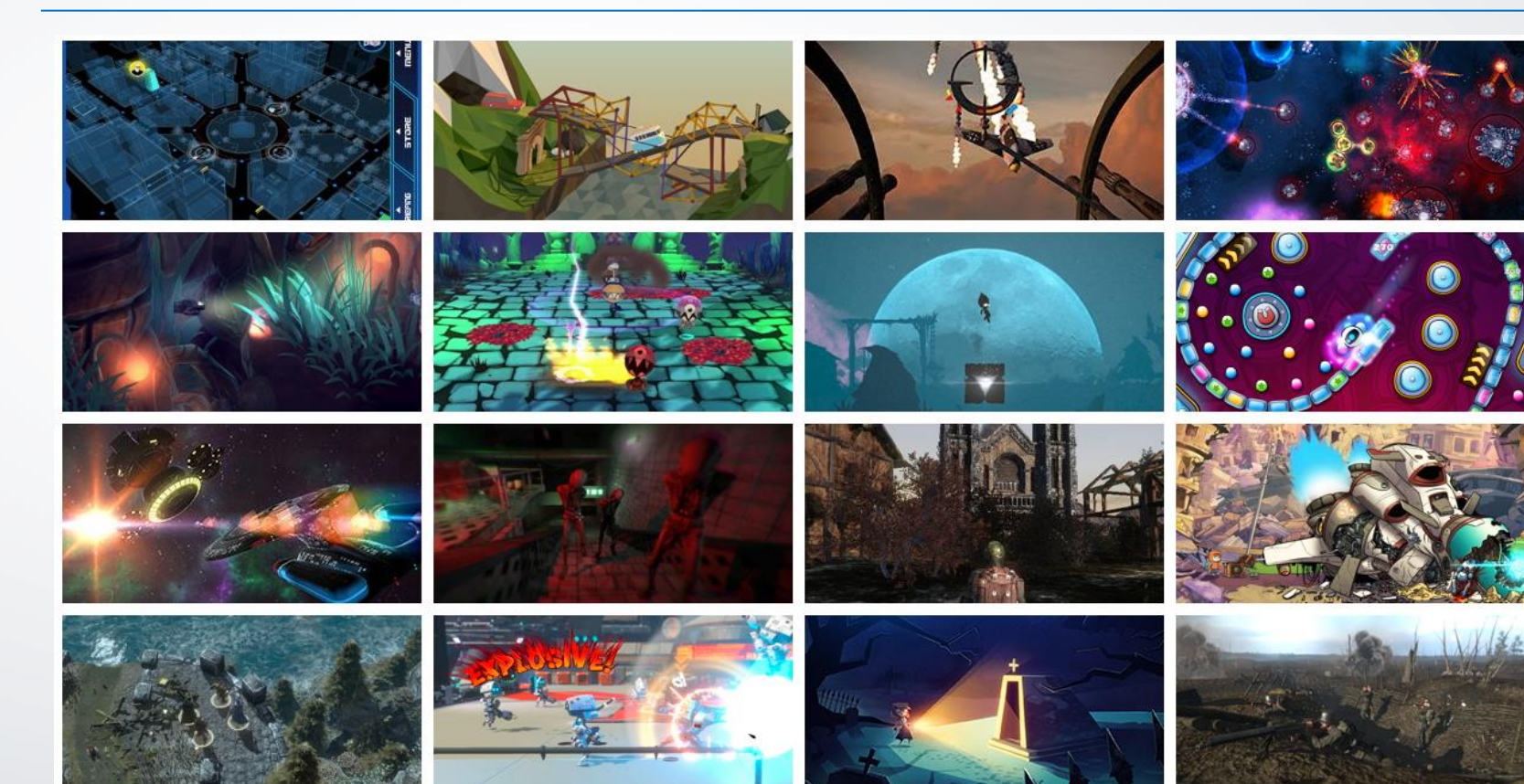

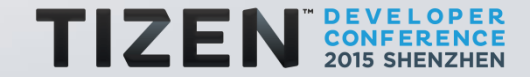

 $\alpha$ 

### What's new in Unity 5.0

- Realtime GI and Physics Based Shading
- New Audio Mixer
- WebGL Preview
- Oculus Rift and GearVR support

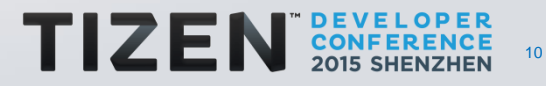

### Realtime GI and Physics Based Shading

#### **PHYSICALLY BASED SHADING**

The Standard Shader in Unity 5 is easy to use and extremely flexible at the same time. Therefore, we were able to iterate quickly on material quality.

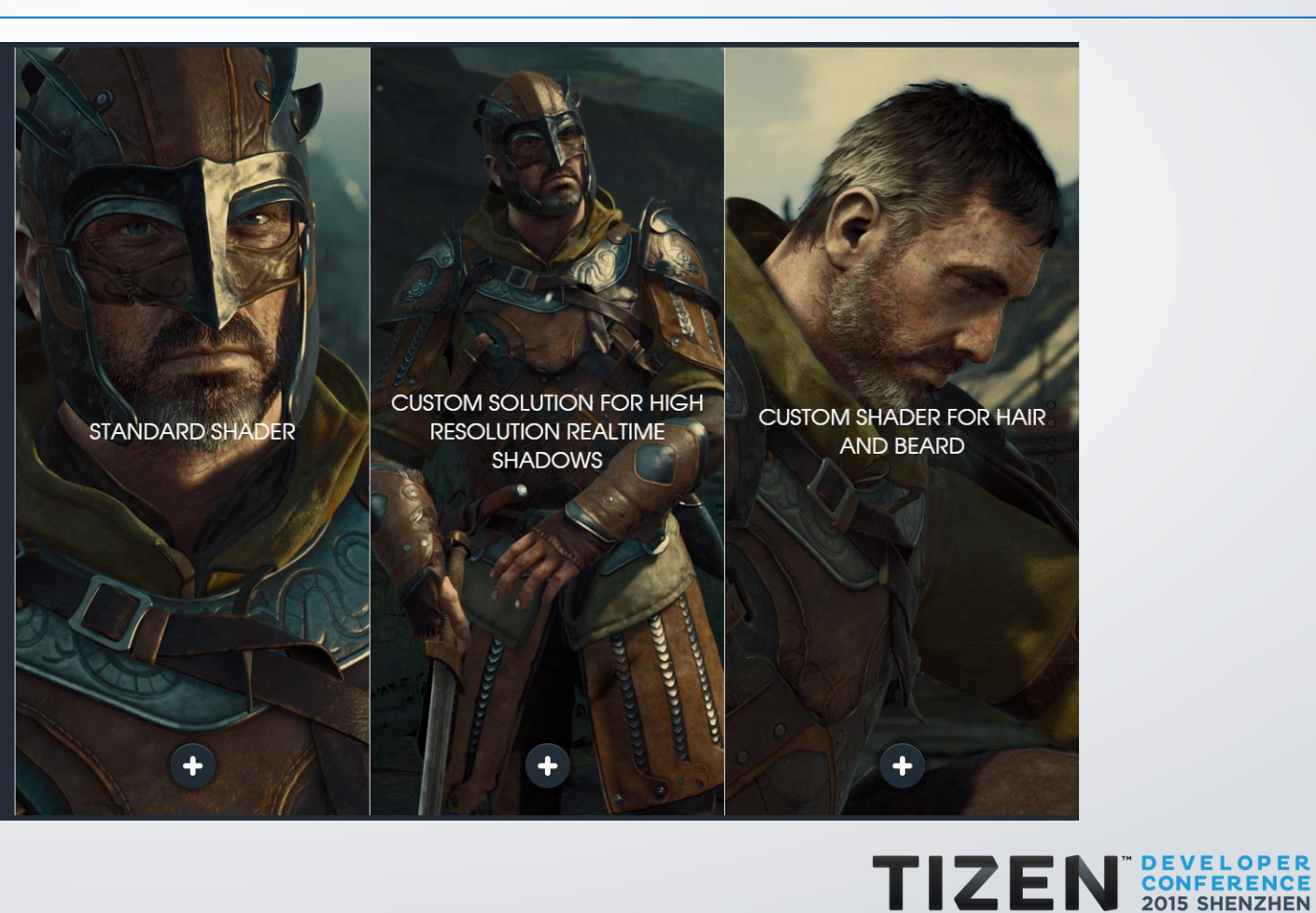

### New Audio Mixer

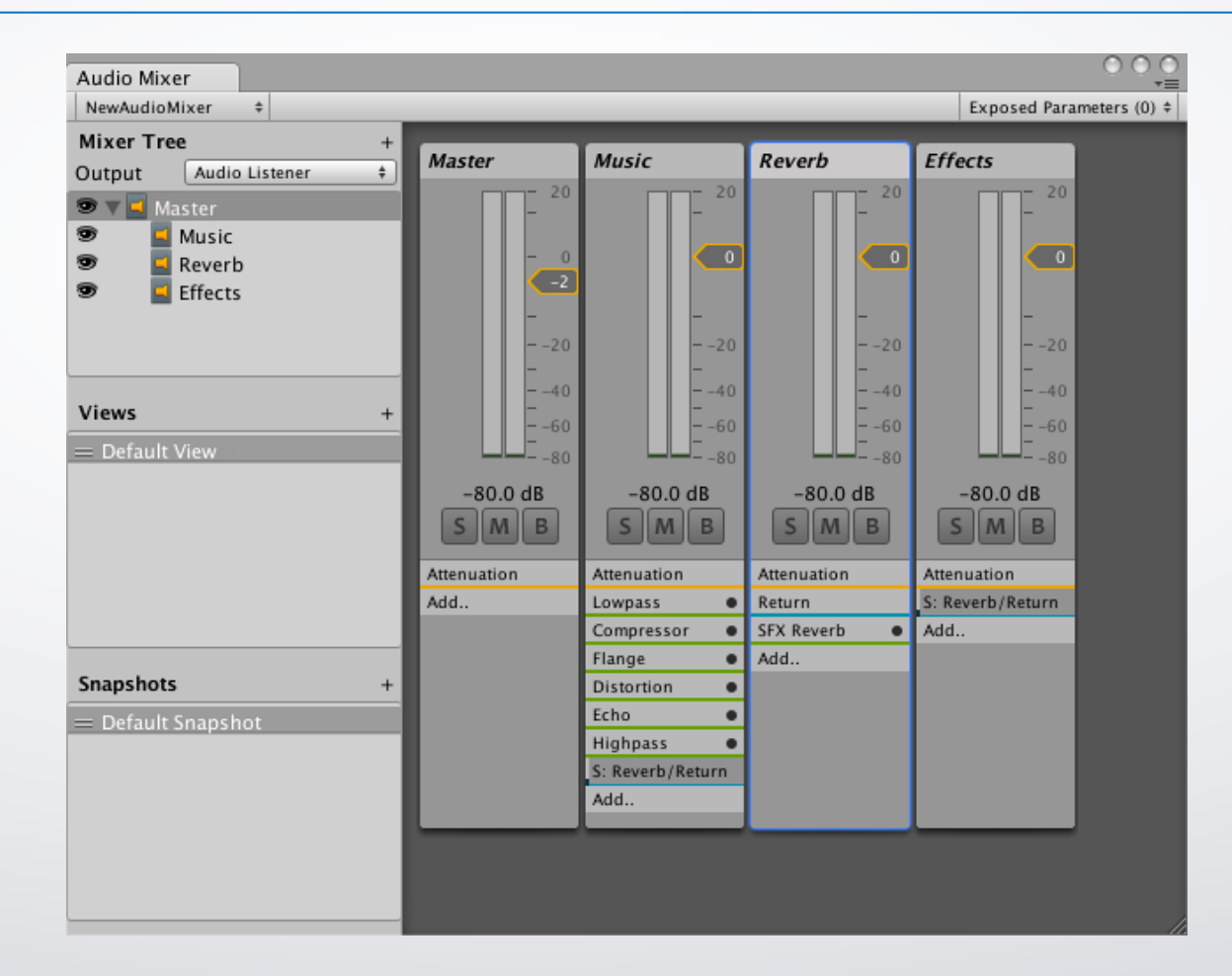

TIZEN CONFERENCE

# UNITY FOR WEB

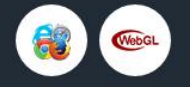

#### **TARGET THE WEB WITH CONFIDENCE**

Access complimentary build options for Web publishing in Unity 5. Once a user installs it, the hugely popular Unity Web Player plugin updates automatically. Use it to deploy to Internet Explorer, Safari, Mozilla Firefox and more.

Depending on your use case, Unity's new highly-optimized WebGL build option can deliver performance at native speeds. It's already used in a number of successful commercial titles.

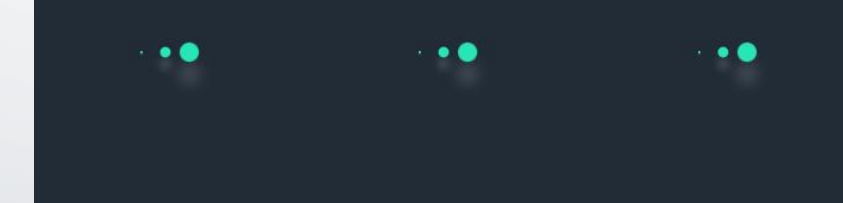

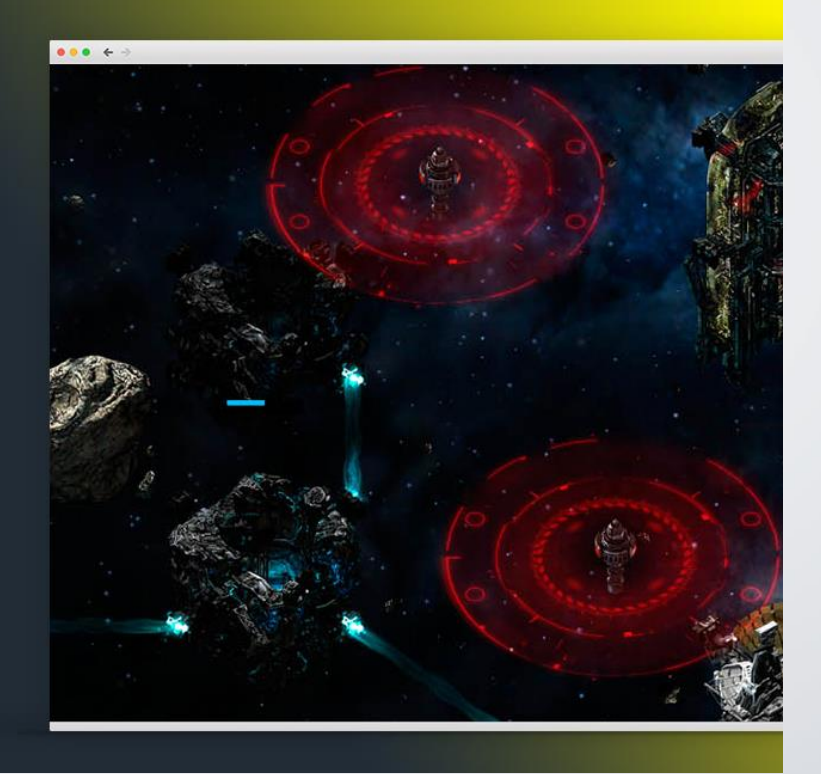

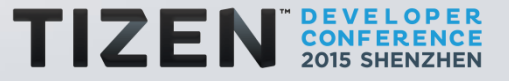

### VR and AR

# UNITY FOR **VR AND AR**

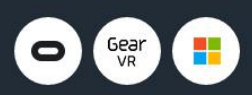

#### LEADING THE REVOLUTION

At Unity we're VR enthusiasts, and it shows. Our highly optimized rendering pipeline can help you achieve exceptional frame rates. That, and the Unity editor's rapid iteration capabilities, have already helped to make Unity far and away the most widely used VR development platform.

Native Oculus Rift and Gear VR support are available to Unity developers right now, and we're adding additional platforms all the time. Microsoft HoloLens support is upcoming, and there are further unannounced platforms in the pipeline.

**LEARN MORE** 

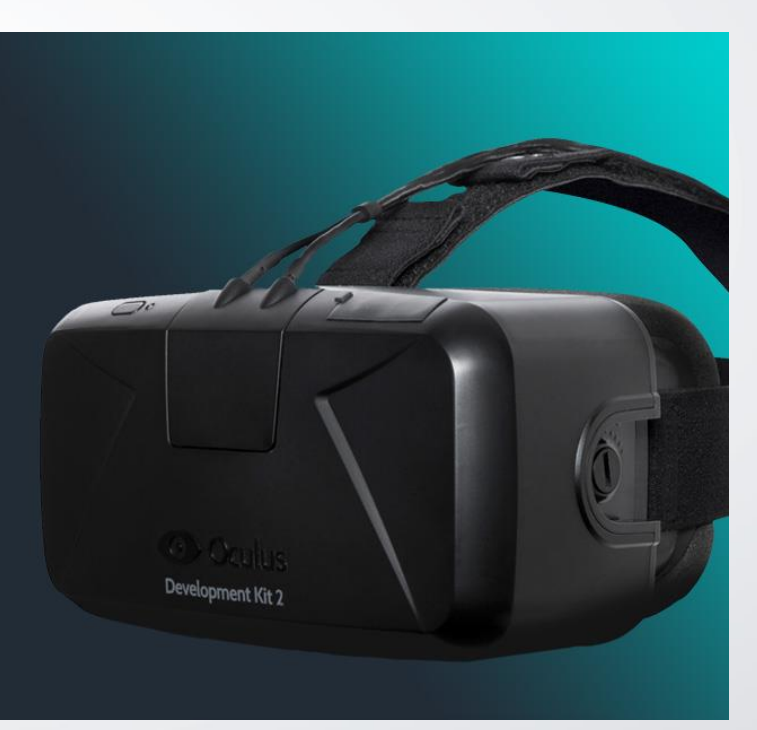

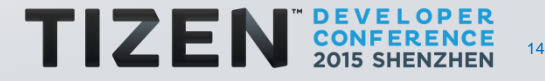

- Setting up Unity
- Tizen Details
- Building Plugins for Tizen

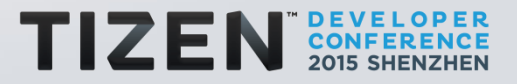

**1. Install the Tizen SDK**

<http://developer.tizen.org/downloads/tizen-sdk>

#### **2. Download and Install the Tizen Certificate Extension SDK**

<http://developer.samsung.com/technical-doc/view.do?v=T000000198>

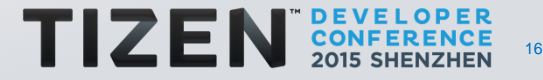

#### **3. Enable USB debugging on your device:**

Launch the Phone app from the home screen.

#### **4. Create a signing certificate:**

Directions for creating a signing certificate can be found via the Tizen IDE.

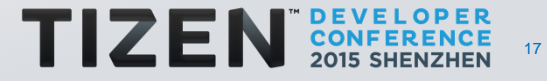

### **5. Set up the Tizen CLI environment:**

Windows:

.\tizen-sdk\tools\ide\bin\tizen.bat cli-config "default.profiles.path=C:\path\to\workspace\.metadata\.plugins\org.tizen.c ommon.sign\profiles.xml"

OS X:

./tizen-sdk/tools/ide/bin/tizen.sh cli-config default.profiles.path=/path/to/workspace/.metadata/.plugins/org.tizen.comm on.sign/profiles.xml

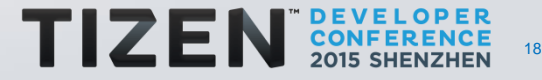

### **6. Launching your game:**

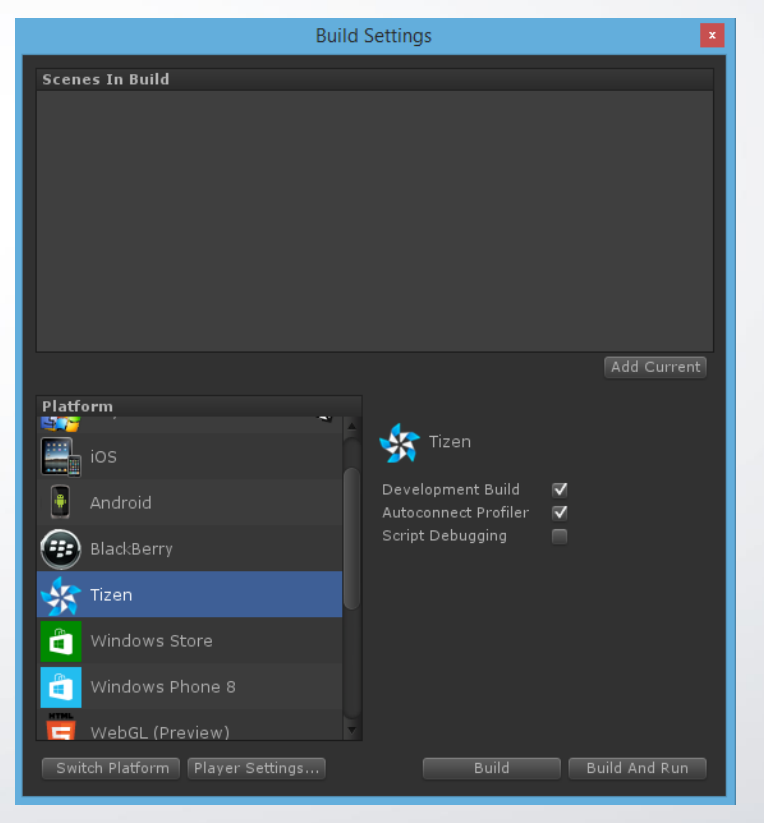

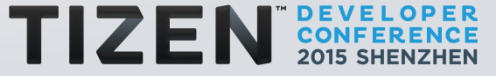

#### **Player Settings - Resolution and Presentation**

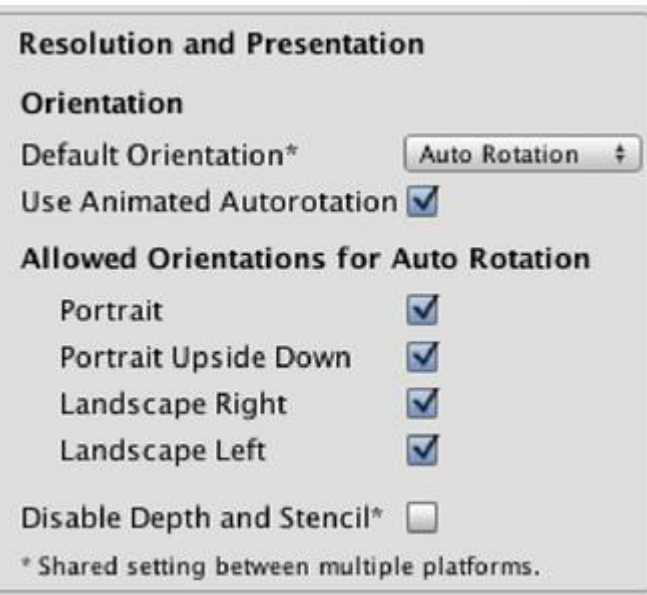

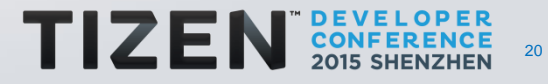

#### **Player Settings - Icon**

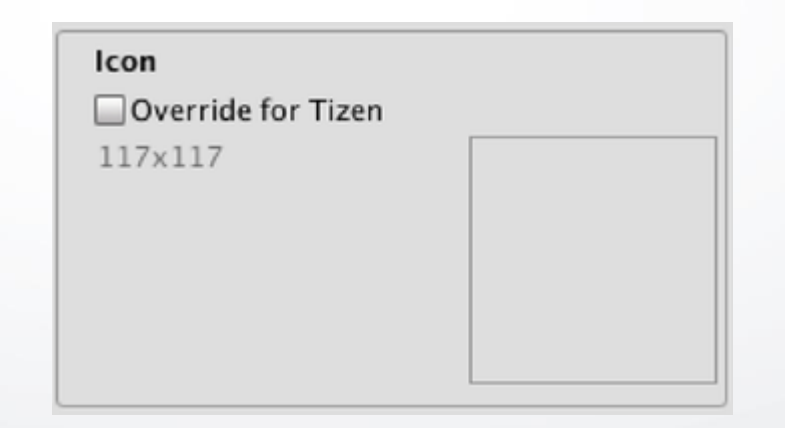

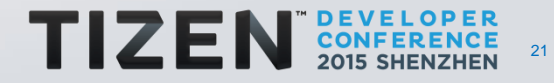

### **Player Settings - Other Settings**

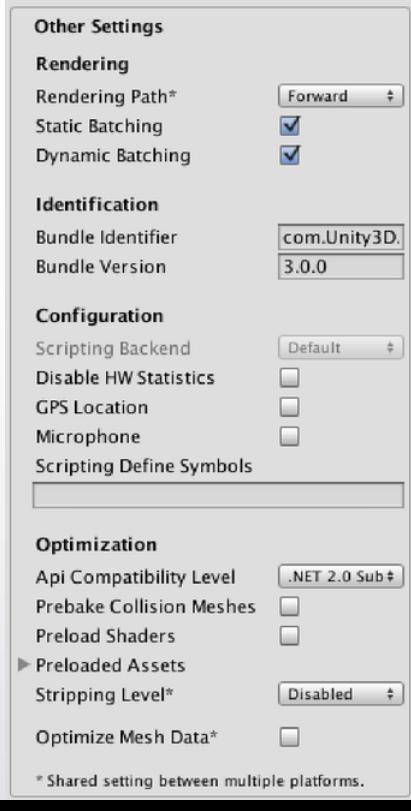

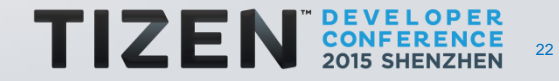

### **Player Settings - Publishing Settings**

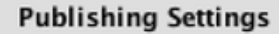

**Product Description** 

Product URL

Signing Profile Name

#### Capabilities

- **V** Location
- DataSharing
- NetworkGet
- WifiDirect
- **V**CallHistoryRead
- **V** Power
- **√**ContactWrite
- MessageWrite
- ■ContentWrite
- $\nabla$ Push
- AccountRead

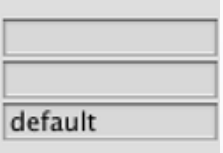

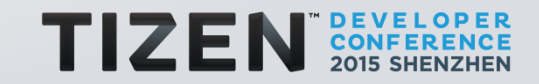

### **Install Unity Launcher**

### **Unity Setup**

■ Open Unity with Samsung TV support.

■ In File->Build Settings, switch the *Build Target* to **Samsung TV**.

■ Obtain the IP address of the TV from Unity Launcher.

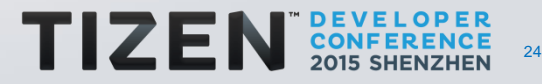

#### Insert TV's IP addres into the **PlayerSettings -> Publishing Settings -> Device Address**.

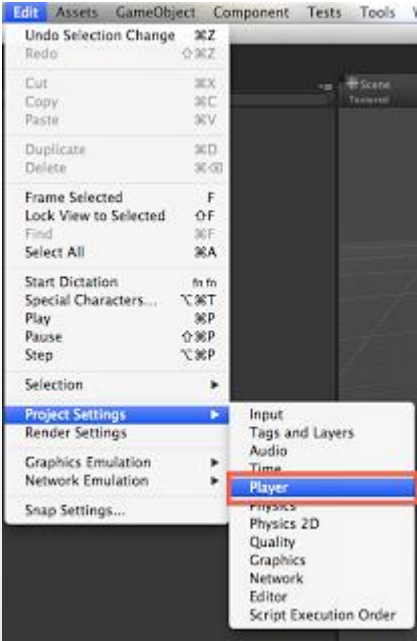

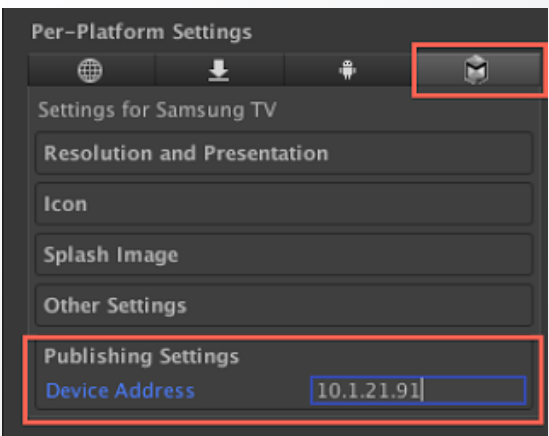

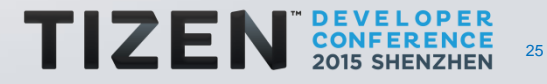

The input mechanism is different depending on the model of TV.

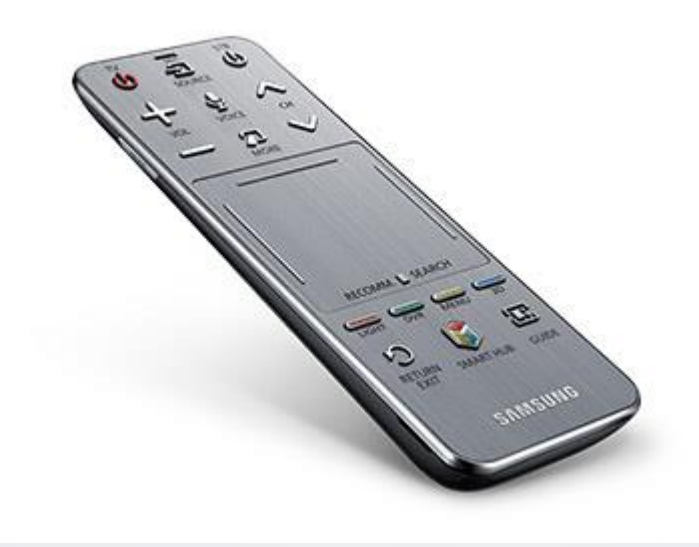

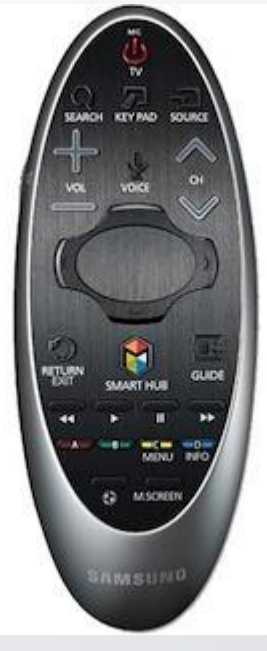

Touch Remote – Large clickable touchpad is t he main input mechanism

Air Remote – Small clickable touchpad wit h gyro and arrow buttons

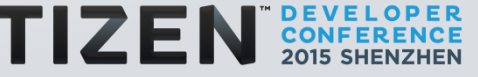

#### **Detecting Remote Type**

You can use

**SamsungTV.airMouseConnected**

to determine if you have an **Air Remote** or **Touch Remote** connected.

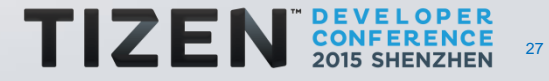

# **Input Modes**

You select one of three input modes. Each input mode maps to the controller type.

- **DPAD**
- **Joystick**
- **Mouse**

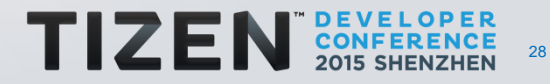

## Samsung TV Input - Input Modes

#### **DPAD**

*SamsungTV.touchPadMode = SamsungTV.TouchPadMode.Dpad;*

## Touch Remote:

Swiping sends keyboard arrow key events.

■ Air Remote:

Physical up, down, left and right buttons around the touchpad send keyboard arrow key events.

```
if (Input.GetKeyDown (KeyCode.RightArrow)) 
{ 
      // Right DPAD event 
} 
if (Input.GetKeyDown (KeyCode.Return)) 
{ 
      // touchpad clicked 
}
```
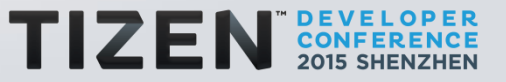

#### **Joystick**

*SamsungTV.touchPadMode = SamsungTV.TouchPadMode.Joystick;*

#### **Touch Remote and Air Remote:**

- Touchpad works like an analog joystick producing values from -1 to 1 on two axes.
- For air mouse, you can alternatively use gyro data to get more precision.

```
// Set up axis Touchpad x in input manager as joystick 2 x axis. 
Input.GetAxis ("Touchpad x"); // joystick 2 y axis 
Input.GetAxis ("Touchpad y"); 
if (Input.GetKeyDown (KeyCode.Return)) 
{ 
      // touchpad clicked 
}
```
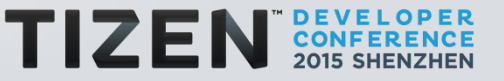

#### **Mouse**

*SamsungTV.touchPadMode = SamsungTV.TouchPadMode.Mouse;*

#### **Touch Remote:**

Touchpad controls a mouse cursor like a laptop's touchpad.

#### **Air Remote:**

Placing one finger on the touchpad activates *air mouse mode*.

// Sets the cursor image (cursor is a Texture2D) Cursor.SetCursor (cursor, Vector2.zero, CursorMode.Auto);

// Position of the mouse pointer Vector3 pos = Input.mousePosition;

```
if (Input.GetMouseButtonDown (0)) 
{ 
      // touchpad clicked 
}
```
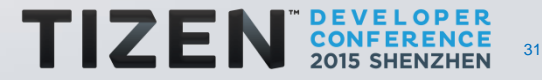

### **Exiting a Game**

If the user presses the **RETURN / EXIT** key, **KeyCode.Escape** button is pressed and can be caught by your game. If desired, the game can exit by calling

Application.Quit().

A user can directly exit a game by long pressing on the **RETURN / EXIT** key of the remote. If this occurs, the **OnApplicationQuit** message is sent to user scripts.

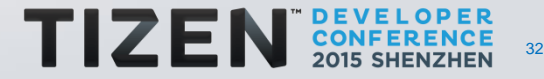

#### **Camera Gestures**

Certain TV models have a camera which can detect hand positions.

#### **Gamepad Input**

You can use gamepad input as you would on any other platform.

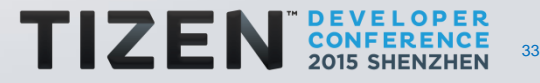

Because of the security model on Samsung Smart TV, the following restrictions are enforced:

- WebPlayer security model is active.
- File access is not allowed. Please use PlayerPrefs to persist user data.
- Native plugins are only allowed if signed by Samsung. If you are interested in developing a native plugin for Samsung TV, please post on the forum.

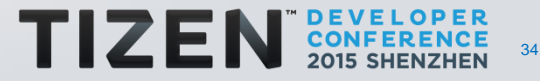

Certain features are not yet available on Samsung Smart TV due to no SDK support.

- Movie Playback
- Webcam Texture from TV's built in camera
- Voice Controls
- Open URL in browser
- Stereo 3D image output
- Script debugging (kernel limitation)

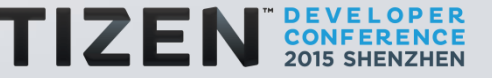

#### Is the emulator supported?

No the Tizen emulator is not supported.

#### What can I do to extend battery life?

If you are not using the Gyroscope, consider turning it off using:

 $Input.gyro.enabeled = false;$ 

in your game start-up code.

How can I place my completed Unity project for sale on the Tizen Store?

http://www.tizenstore.com/

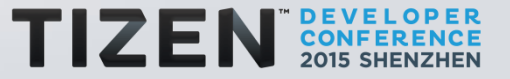

# **Q&A**

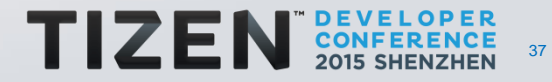

# **Thanks**

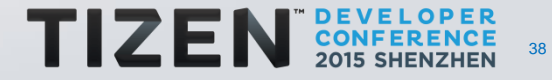